Xpress In Focus: Issue 34 - Visual Search

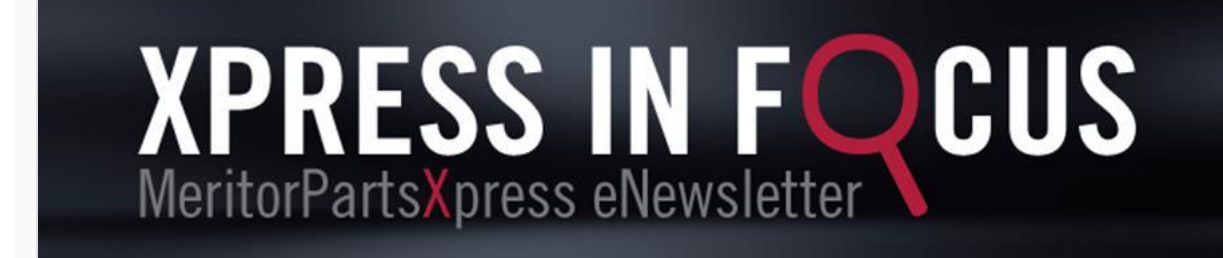

**June 2023**

## **Xpedite Your Search with Visual Search!**

**[MeritorPartsXpress](https://runwiththebull.meritor.com/e/483871/gn-ExternalMPXNewsletter-Jun23/n6hxn2/2093703553?h=WBb9yvYh4UBmew7v3OIBsYns0o4qmpqa_hOVF8JEZM0)** offers a variety of search tools to assist in finding the right parts. Our **[Visual Search](https://runwiththebull.meritor.com/e/483871/gn-ExternalMPXNewsletter-Jun23/n6hxn5/2093703553?h=WBb9yvYh4UBmew7v3OIBsYns0o4qmpqa_hOVF8JEZM0)** tool contains two search methods to easily and visually identify the correct products.

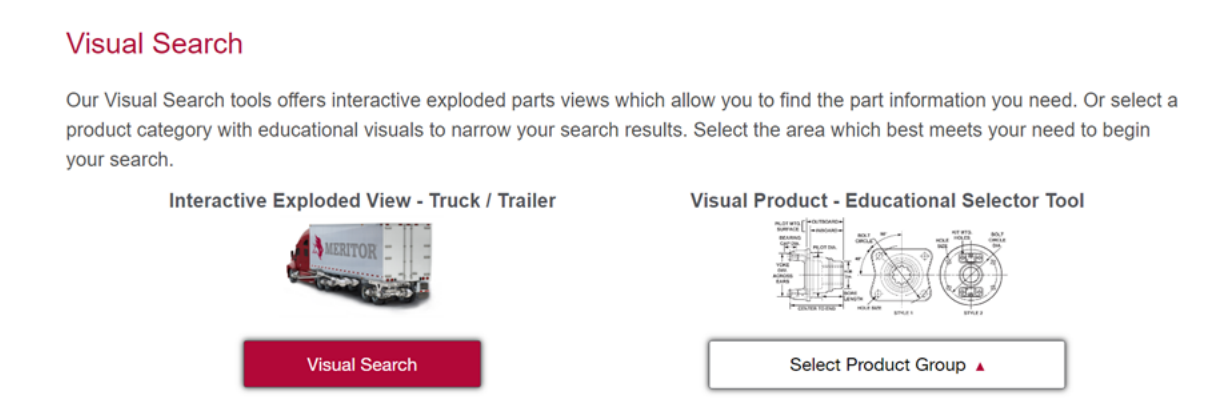

**1. [Interactive Exploded View –](https://runwiththebull.meritor.com/e/483871/gn-ExternalMPXNewsletter-Jun23/n6hxn8/2093703553?h=WBb9yvYh4UBmew7v3OIBsYns0o4qmpqa_hOVF8JEZM0) Truck / Trailer:** The Interactive Exploded View search gives users the ability to select a set of components from an interactive truck graphic. To begin, hover your mouse over the desired component and then select the category.

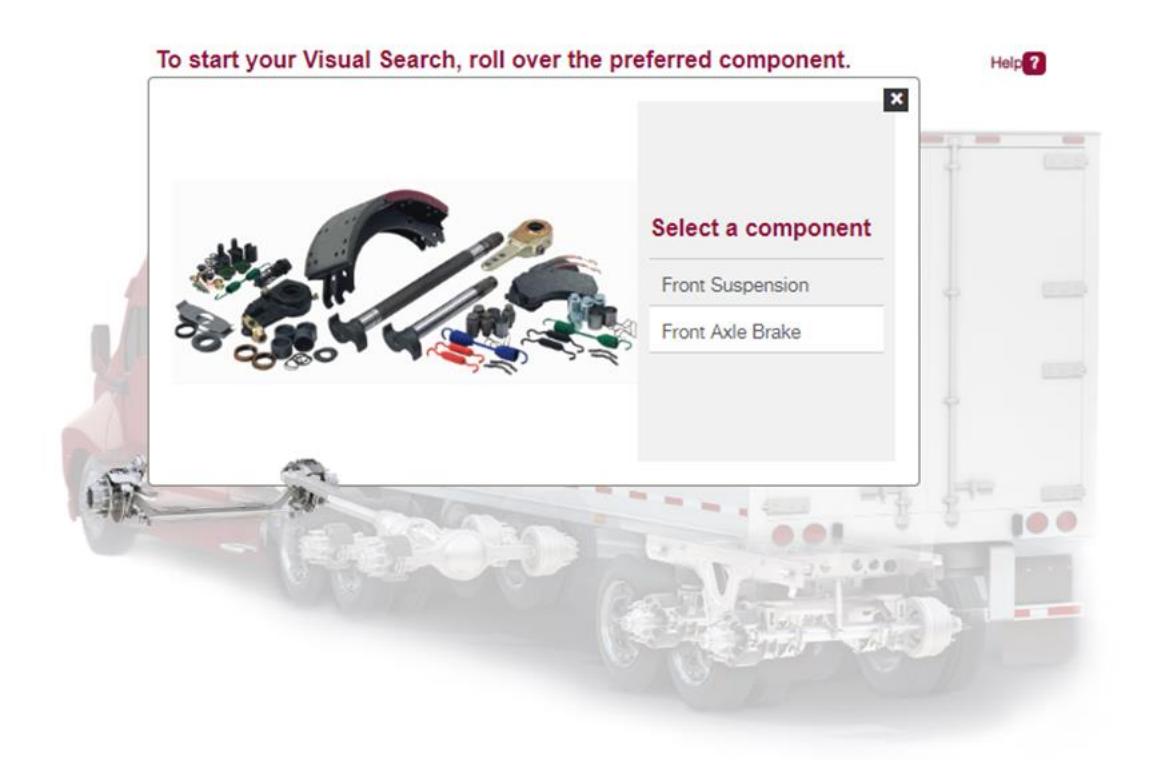

Next, select the manufacturer, model, and brand.

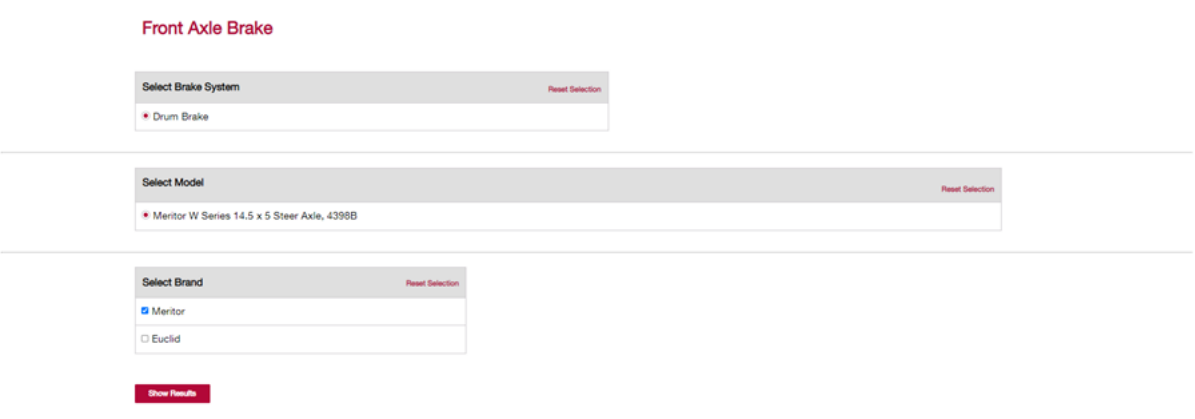

Select "Show Results" to view an exploded view of the component.

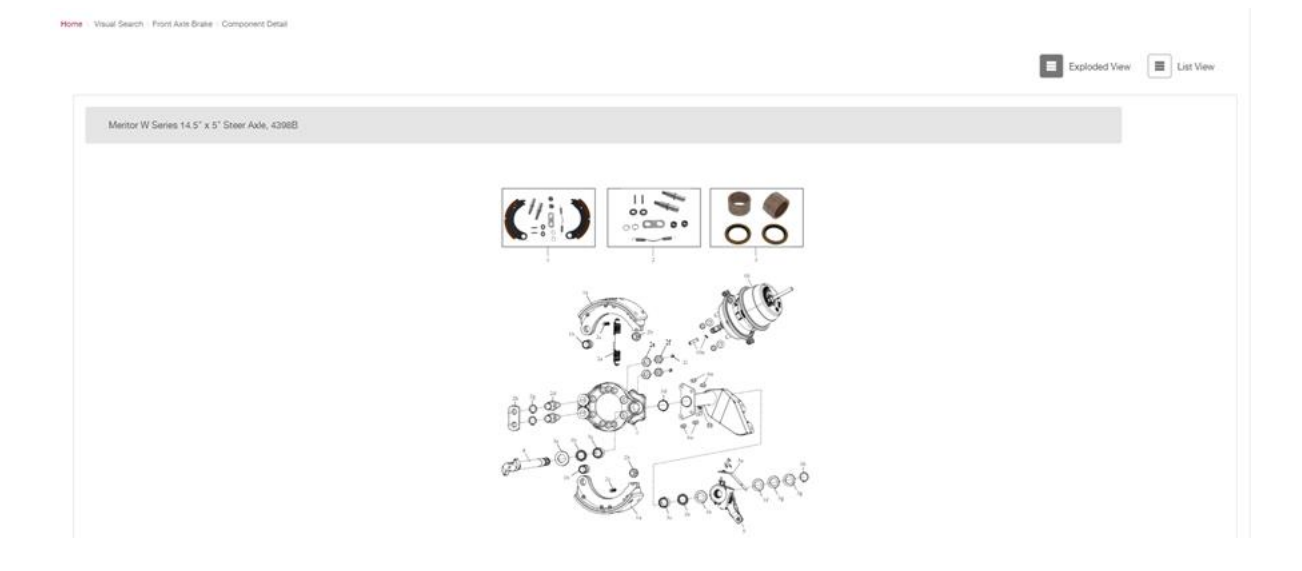

The default is for the page to open at Exploded View. Select a part and a pop-up window will open to provide part number, brand descriptor, stock information, as well as the ability to change the quantity, add to requisition lists, and more!

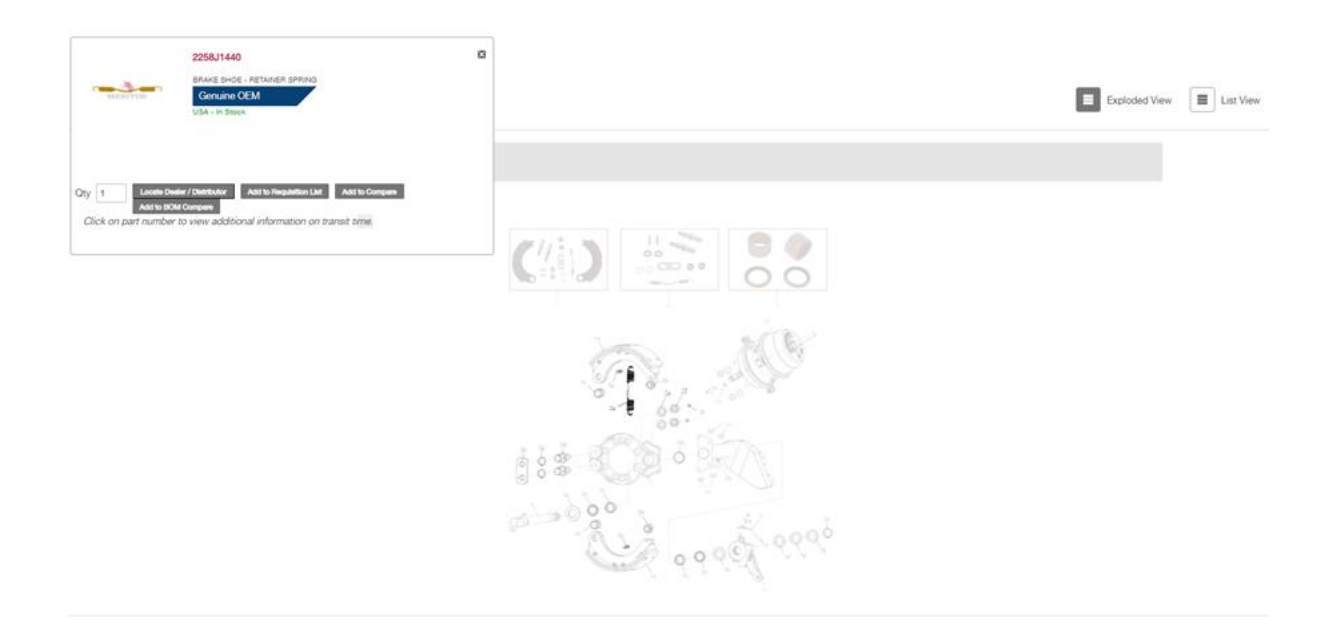

Or select List View to view part numbers and descriptions.

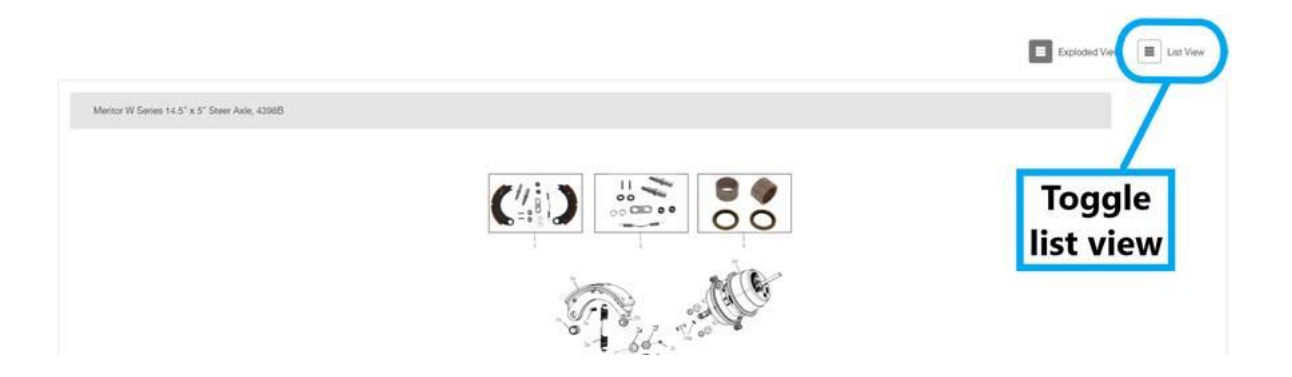

**2. Visual Product – [Educational Selector Tool:](https://runwiththebull.meritor.com/e/483871/gn-ExternalMPXNewsletter-Jun23/n6hxn5/2093703553?h=WBb9yvYh4UBmew7v3OIBsYns0o4qmpqa_hOVF8JEZM0)** If you aren't privy to the specifics of the part you are searching for, the Visual Product - Educational Selector Tool is here to help. To begin, select a product group from the "Select Product Group" dropdown on the Visual Search page:

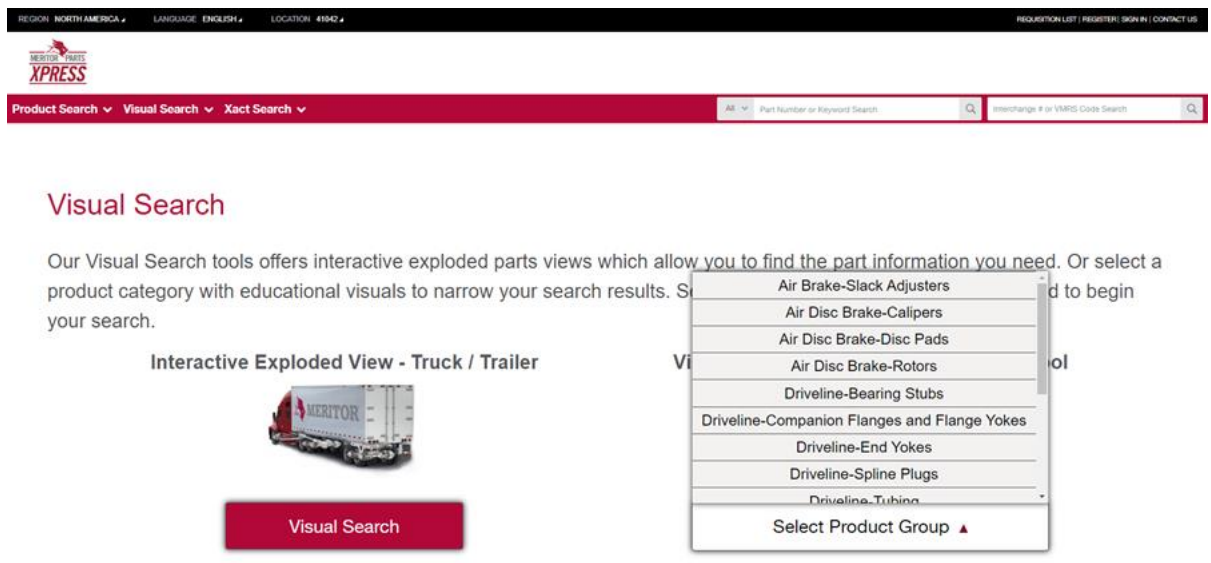

Once selected, you will be presented with images containing useful measurements or distinctions to help you narrow down your search.

## **Slack Adjusters**

Finding the right part just got a will narrow. From the selection table, site users car

s to brake newlart tools and re, visit Xpress Facts Air Brake product page

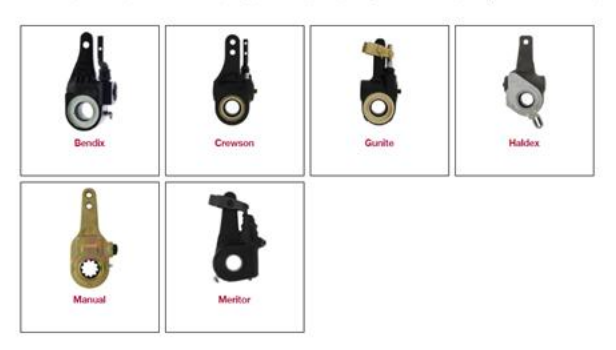

Once you have selected the matching part, you will be brought to a table containing a list of parts with similar criteria. From here, you can use the table filters to narrow down your search based on aspects such as measurements, models, application types, and many more!\* Additionally, if you do not know a measurement on the part you're searching for, simply measure the part following the guidance provided in the diagrams above the table:

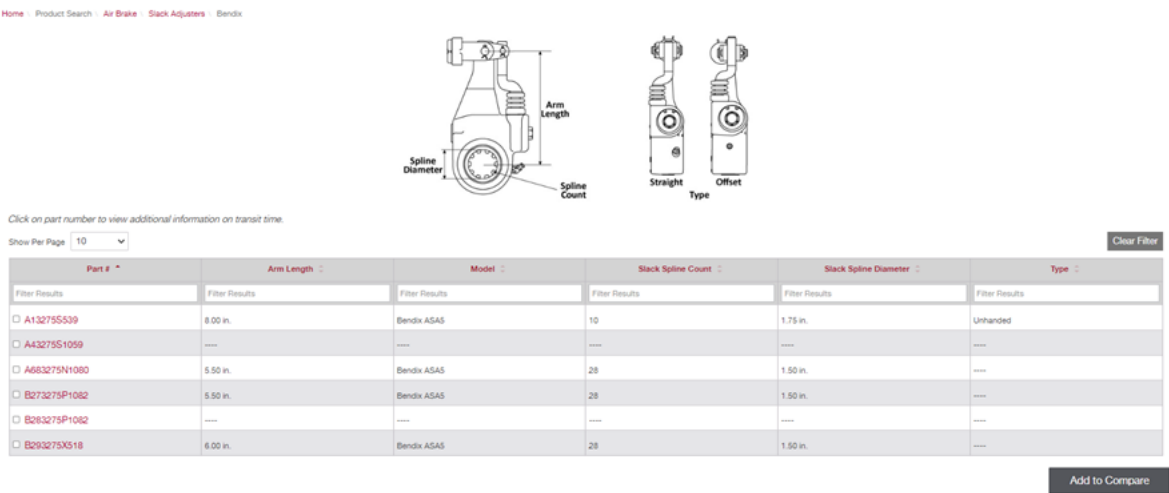

*\*Table columns will vary depending on the product group being searched.*

Both Visual Search methods are available to logged-in and non-logged-in users of **MeritorPartsXpress**. [Start your search today!](https://runwiththebull.meritor.com/e/483871/gn-ExternalMPXNewsletter-Jun23/n6hxn5/2093703553?h=WBb9yvYh4UBmew7v3OIBsYns0o4qmpqa_hOVF8JEZM0)

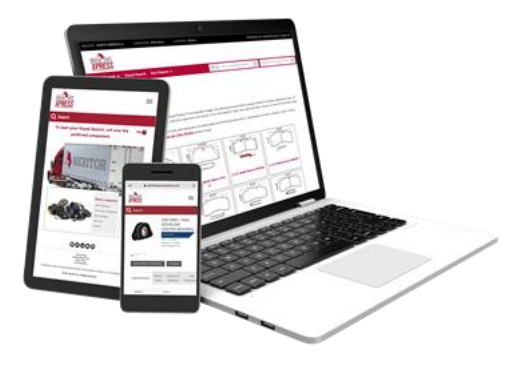

We recently rolled out some minor bug fixes and enhancements to improve your MPX experience. Included in these enhancements are:

- Allow Less Than Trailer Load within the Mixed Trailer Load (MTL) program *[\[customer sign-up](https://runwiththebull.meritor.com/e/483871/gn-ExternalMPXNewsletter-Jun23/n6hxng/2093703553?h=WBb9yvYh4UBmew7v3OIBsYns0o4qmpqa_hOVF8JEZM0)  [required\]](https://runwiththebull.meritor.com/e/483871/gn-ExternalMPXNewsletter-Jun23/n6hxng/2093703553?h=WBb9yvYh4UBmew7v3OIBsYns0o4qmpqa_hOVF8JEZM0)*
- Addition of Part Description to downloadable Excel files – from My Orders Portal (includes Open Orders, Order History, Notifications, etc) – U.S. Only

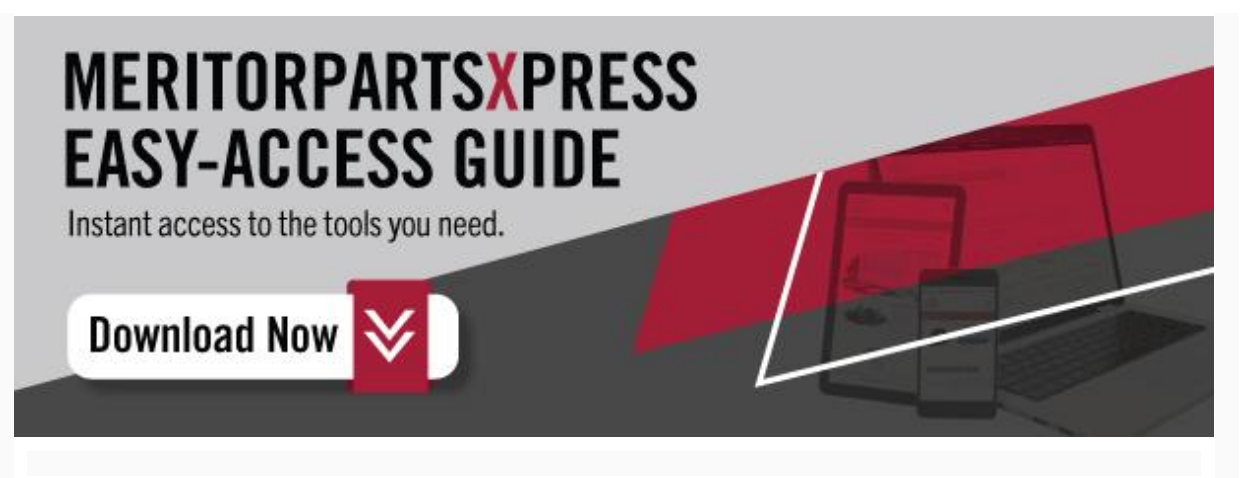

*Copyright © 2023 All rights reserved.*

**Our mailing address is:**

Cummins-Meritor 7975 Dixie Highway Florence, Kentucky 41042